## ¿Qué es el modelo Flipped?

El Flipped Classroom (FC) es un modelo pedagógico que **transfiere** el trabajo de **determinados procesos de aprendizaje fuera del aula** y utiliza e**l tiempo de clase**, junto con la experiencia del docente, **para facilitar y potenciar otros procesos de adquisición y práctica de conocimientos dentro del aula.**

Este vídeo nos puede ayudar a entender

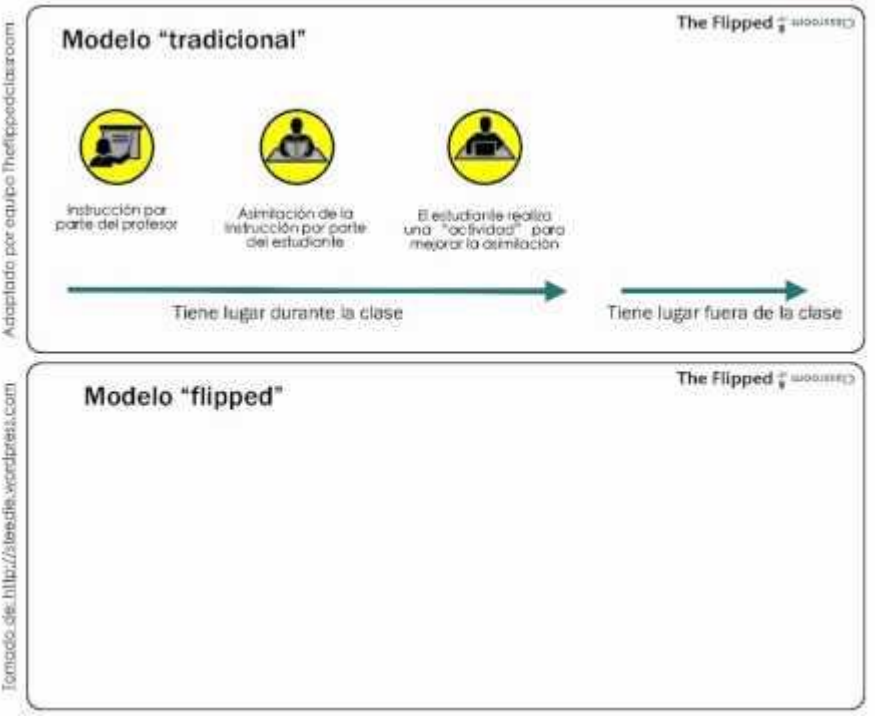

Vídeo Youtube - [Modelo Flipped Classroom \(00:58\)](https://www.youtube.com/watch?v=OYJ-PQ7b_0w)

Cuando los docentes diseñan y publican "en línea", **el tiempo de clase se libera para que se pueda facilitar la participación de los estudiantes** en el aprendizaje activo a través de **preguntas, discusiones y actividades aplicadas** que fomentan la **exploración**, la **articulación** y **aplicación** de ideas.

En resumen, *la innovación educativa* que supone este modelo aporta como principales **beneficios** los siguientes:

- Permite a los docentes **dedicar más tiempo a la atención a la diversidad.**
- Es una oportunidad para que el **profesorado pueda compartir información y conocimiento** entre sí, con el alumnado, las familias y la comunidad.
- Proporciona al alumnado la **posibilidad de volver a acceder a los mejores contenidos generados o facilitados por sus profesores.**
- Crea un **ambiente de aprendizaje colaborativo** en el aula.
- **Involucra a las familias** desde el inicio del proceso de aprendizaje.

Os dejo otros dos vídeos para aclarar conceptos.

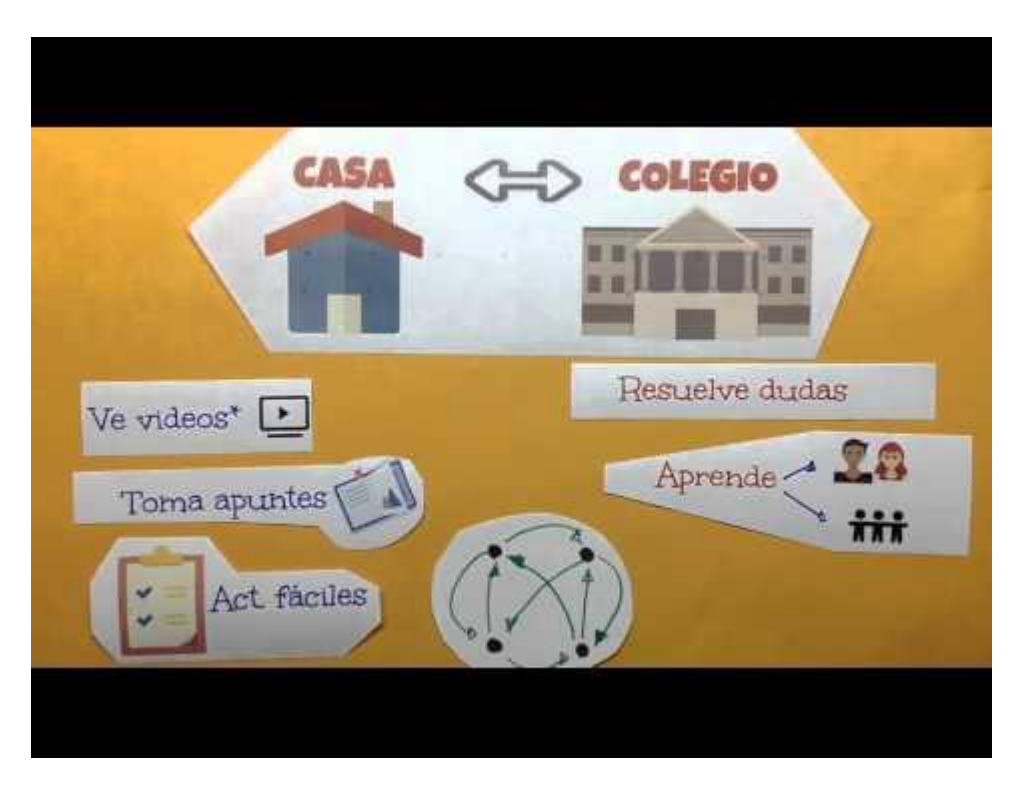

[¿Qué es el flippedclassroom o clase invertida?](https://youtu.be/R16HT9oeg9I) (4 min)

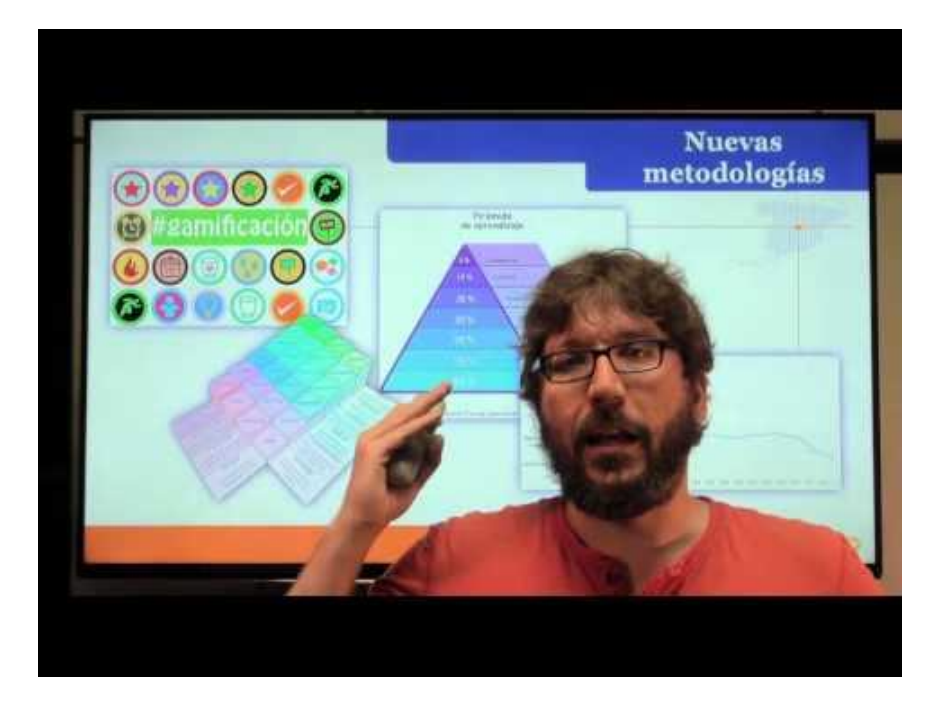

[¿Que es Flipped Classroom?](https://youtu.be/tWTkSL3NzRI) (9'45 min)

#### Herramientas y recursos: vídeos

A la hora de preparar los contenidos que los alumnos trabajarán en casa, manejaremos dos opciones: crear nosotros mismos esos contenidos o seleccionarlos de entre los publicados en Internet. En las siguientes secciones veremos recursos e información para facilitar esta labor.

# Vídeos flipped

#### • Primeros consejos

De entre las muchas herramientas útiles para Flipped Classroom, quizá la que más usemos sea el vídeo, por ello nos vamos a centrar en esta sección en cómo crear vídeos y enriquecerlos con elementos interactivos.

Antes de comenzar a crear nuestro video para flipped, aquí van unos consejos previos.

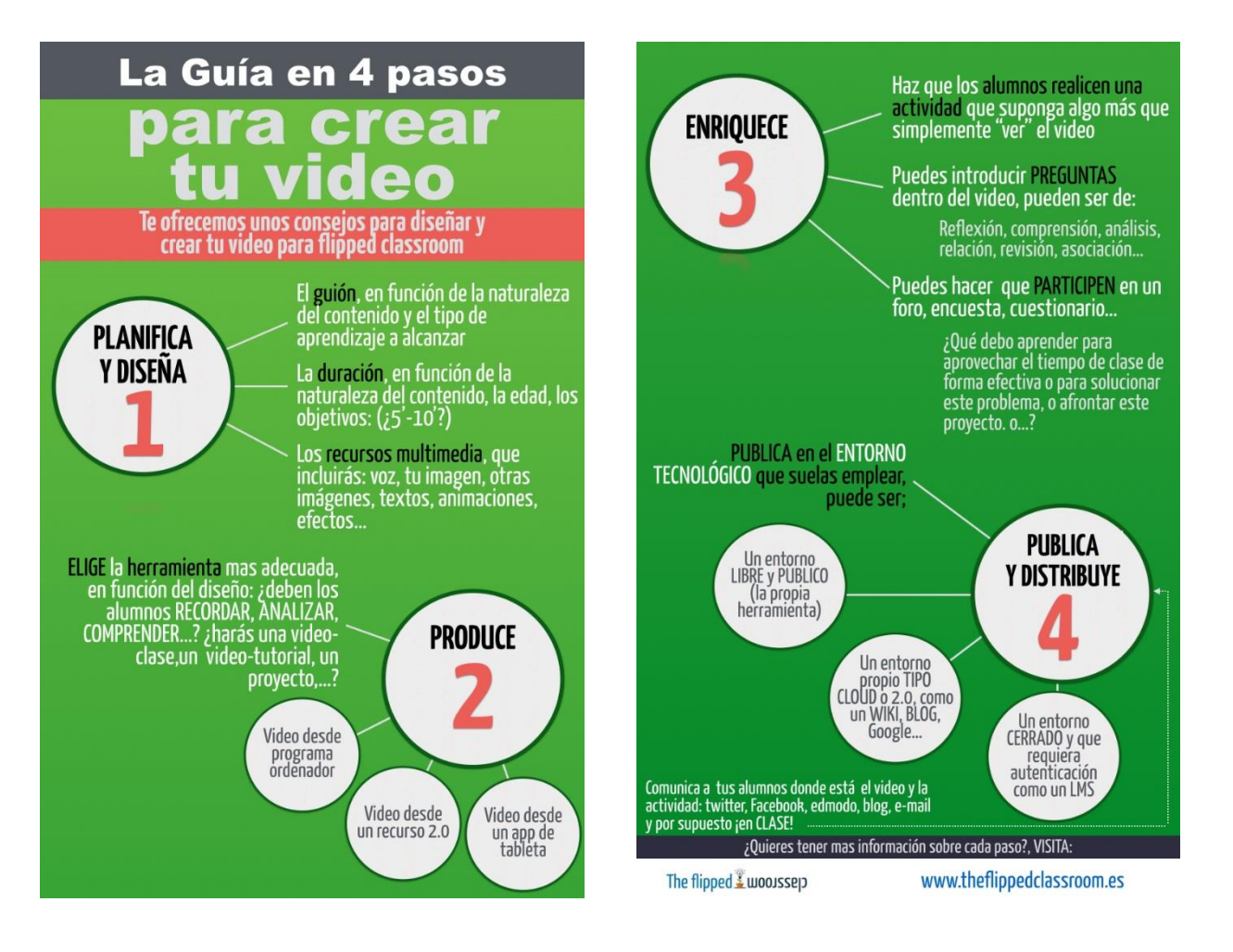

#### • Herramientas

## Desde una presentación

Ejemplos de video utilizando PowerPoint.

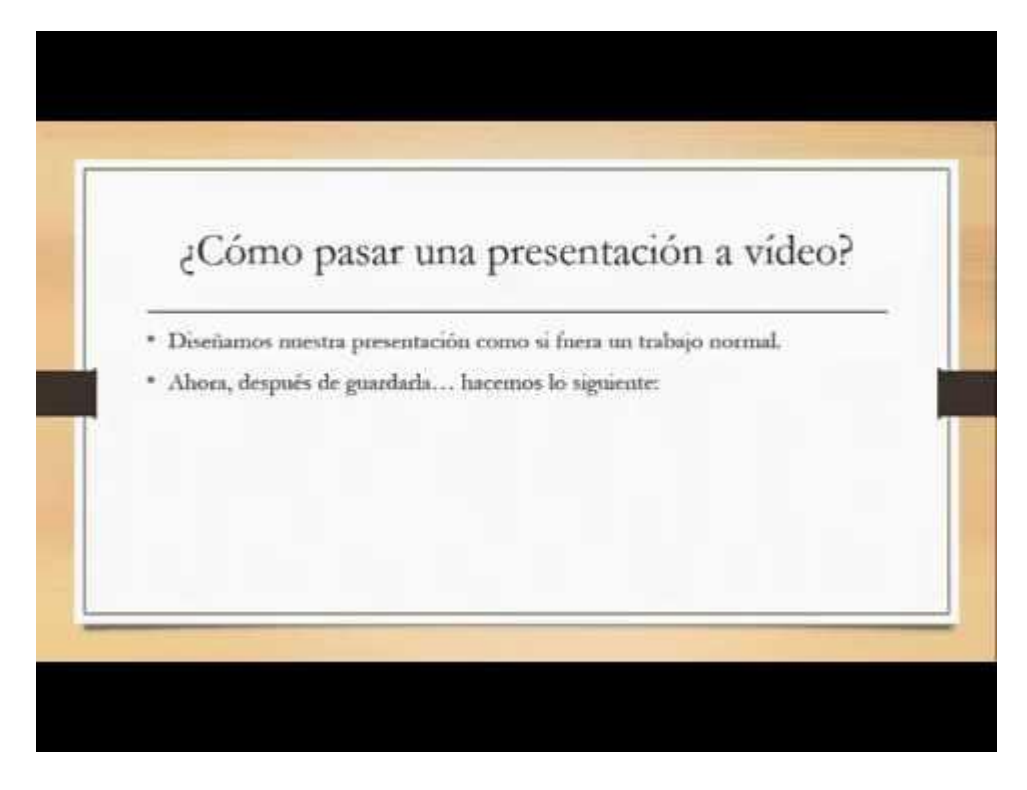

Vídeo Youtube - [Power Point a vídeo \(05:12\)](https://www.youtube.com/watch?v=bBV83tz9xPM)

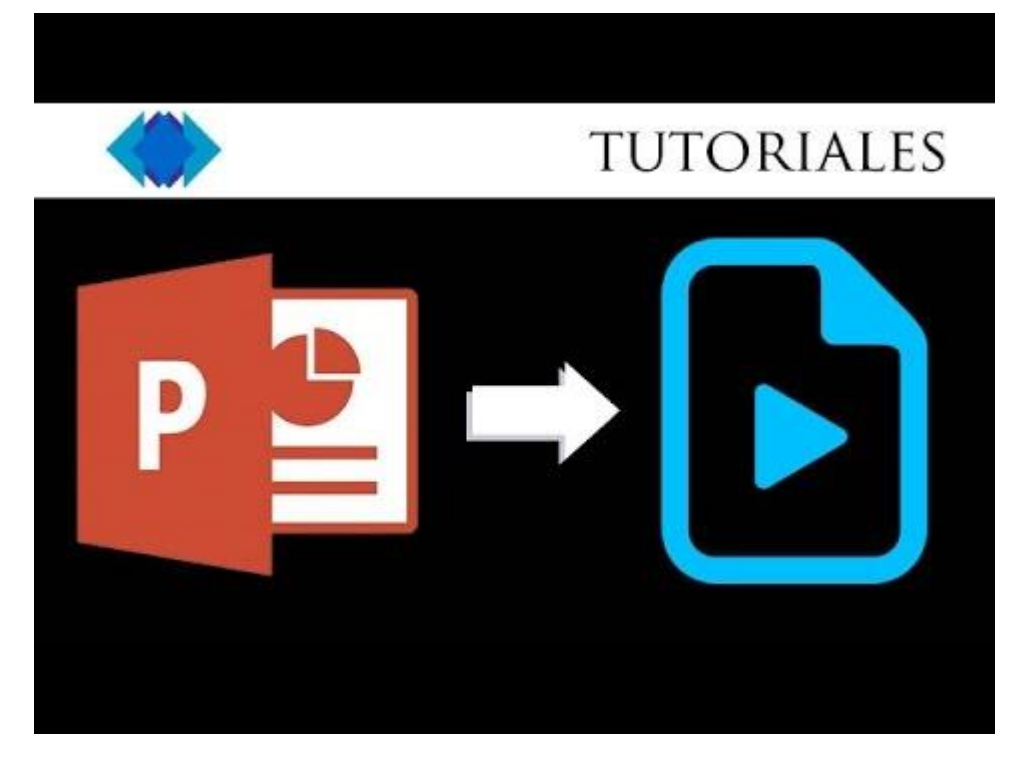

Vídeo Youtube - [Convertir presentación Power Point a vídeo.\(08:47\)](https://www.youtube.com/watch?v=pChos2ur58k)

### Desde una herramienta 2.0

#### Actividad

Se pueden crear vídeos flipped utilizando una herramienta 2.0 como [Movenote,](http://www.movenote.com/) por ejemplo. En el siguiente vídeo tutorial te mostramos como funciona.

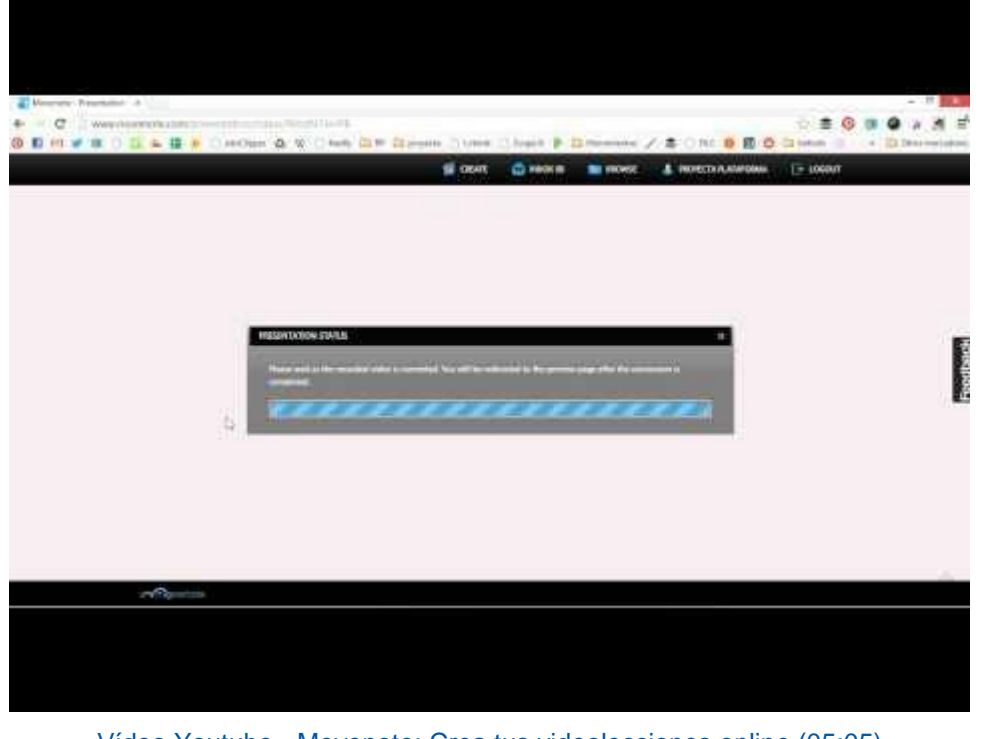

Vídeo Youtube - [Movenote: Crea tus videolecciones online \(05:05\)](https://www.youtube.com/watch?v=7wKGzd91FSI)

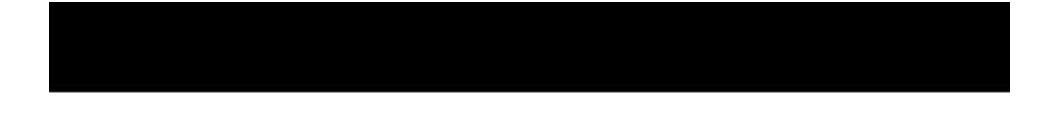

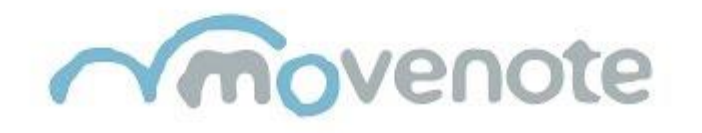

# **CREA VIDEOLECCIONES**

[Movenote: tutorial en español para crear tus videolecciones rápido y fácilmente](https://youtu.be/Sh5cJlHlxxY) (14'06)

Otra herramienta 2.0 es Screencastify que nos permite crear un vídeo de lo que tengamos abierto en el PC.

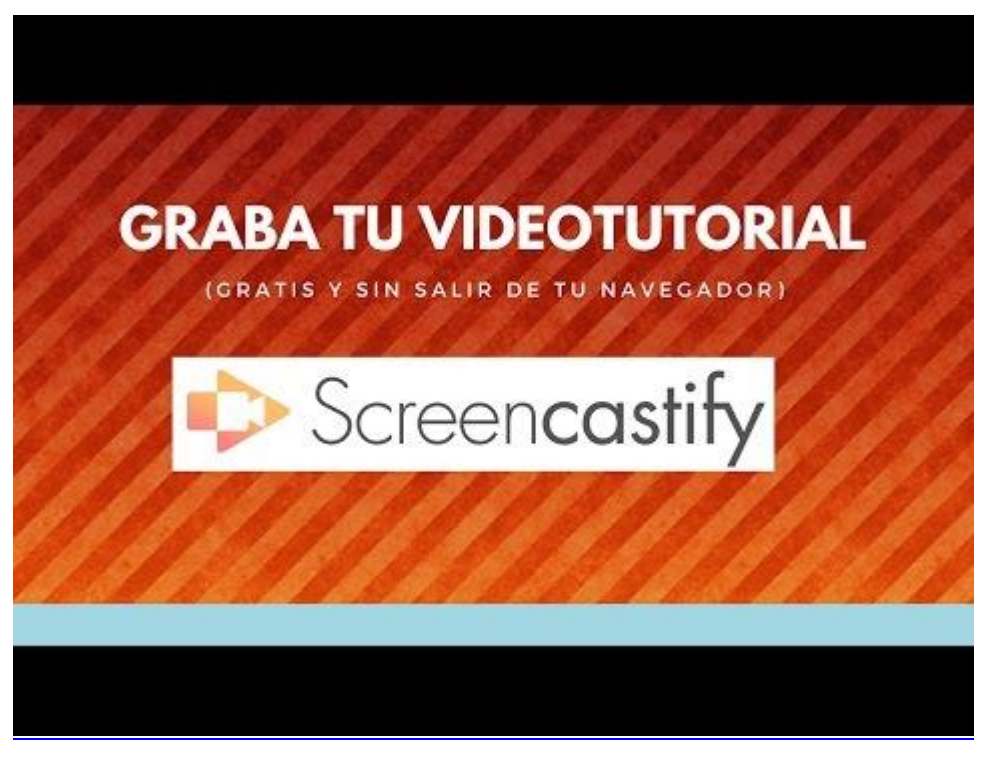

[Graba tu vídeotutorial con Screencastify \(9'35\)](https://youtu.be/sN9-IIDXnmo)

## Desde un app de tableta

A continuación puedes ver ejemplos para poder crear tu propio vídeo utilizando una tableta.

Estas son algunas recomendaciones: [Explain everything](http://explaineverything.com/) (iOS, Android y Windows), [ShowMe](https://itunes.apple.com/es/app/showme-interactive-whiteboard/id445066279?mt=8) (iOS) y [Doceri](http://doceri.com/download.php) (Windows, iOS)

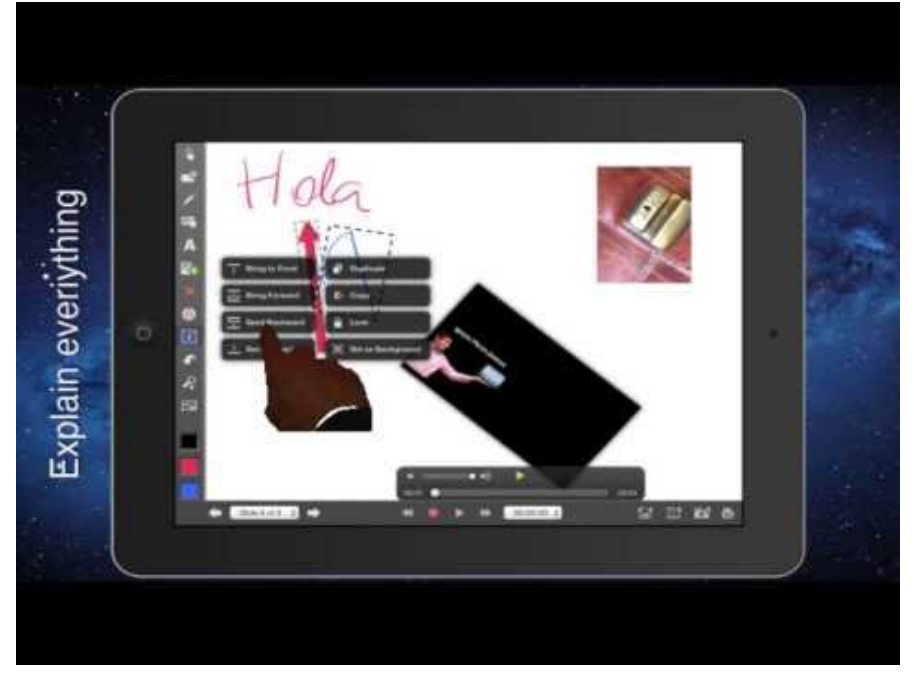

Vídeo Youtube - [Explain everything: Pizarra digital y videotutoriales para iPad \(09:29\)](https://www.youtube.com/watch?t=1&v=OtTPYrrColM)

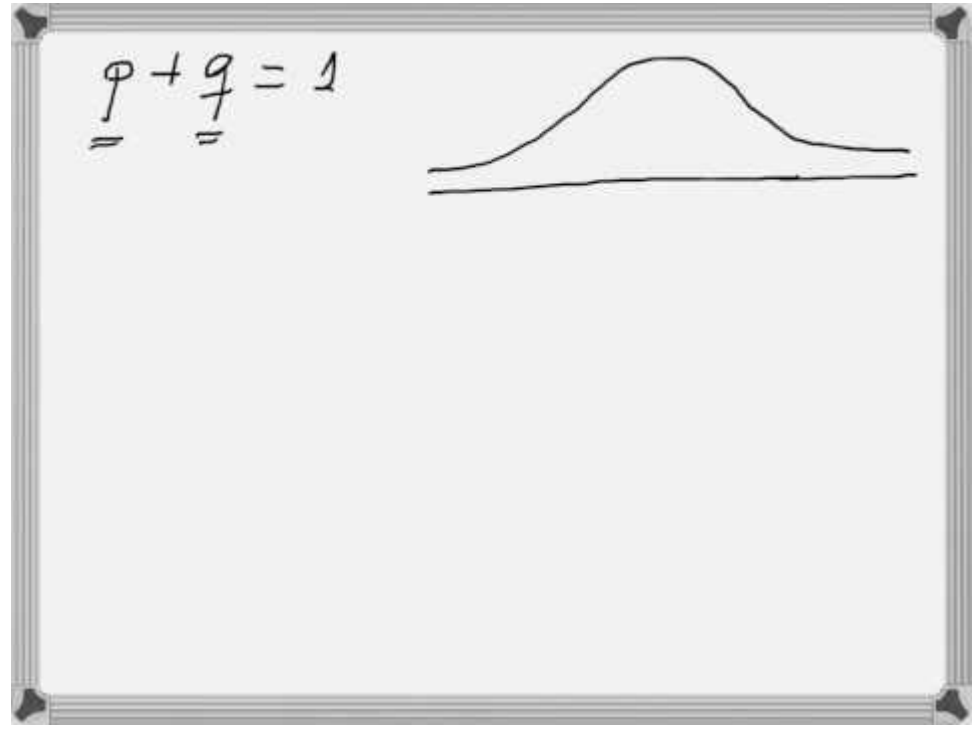

Vídeo Youtube - [Tamaño de la muestra explicación \(14:27\)](https://www.youtube.com/watch?t=2&v=qmwTZ7b_sTo)

# Desde Slidepaper

También puedes grabar un video con cartulinas (Slidepaper). En este video puedes ver cómo se puede hacer.

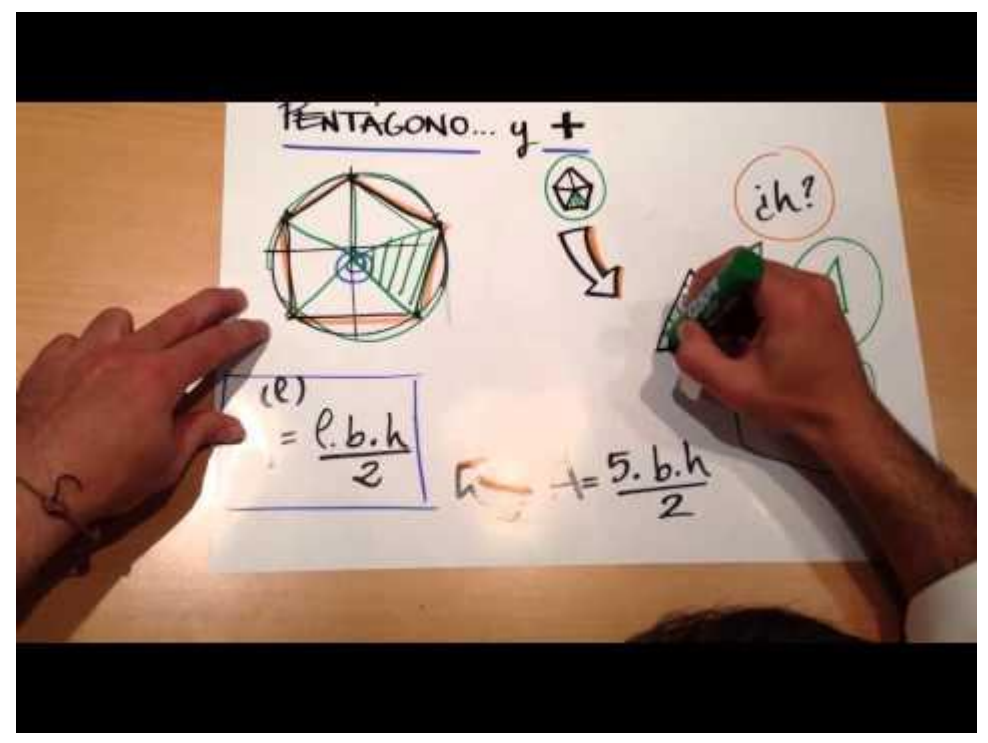

Vídeo Youtube - [Preparación de una clase Flipped Classroom tipo slidepaper \(04:27](https://www.youtube.com/watch?v=R6jGVyeZIGE)

#### Un video-screencast

Otra opción interesante es hacer una grabación de la pantalla (tanto de la del ordenador como la de la tableta) y así mostrar lo que queremos que vea el alumno. Mira con atención el siguiente videotutorial.

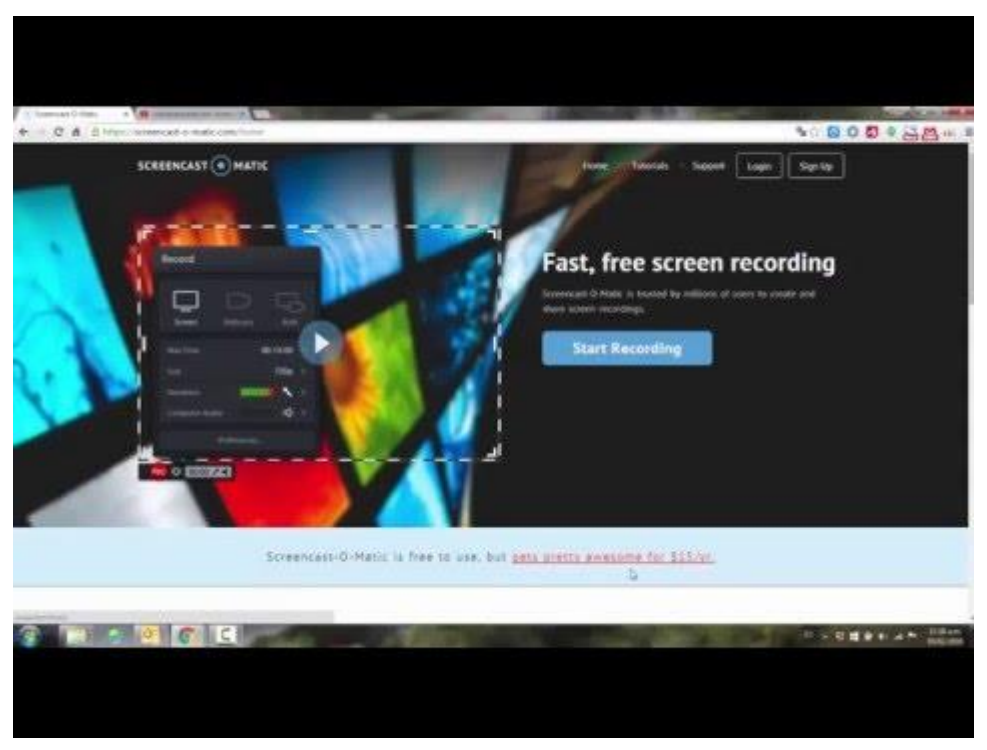

[screencast o mathic 2016 \(16'29\)](https://youtu.be/_VQbBjUaUiM)

**COORDENADAS** Punto (x, y, z)<br>A (3, 4, 3)<br>B (-3, 2, 2)  $C(5, 0, 4)$ <br>D(7, -3, 4) ď  $E(-5, 4, -4)$ <br>F(0, -4, -5) C<br>H<br>H<br>H a  $^{+d}$ R: Puntos A y B. þ, 능  $-1$  $\overline{b}$ å e/e Vídeo Youtube - [Representación de puntos por cordenadas \(Sistema Diédrico \) \( 00:42\)](https://www.youtube.com/watch?v=hoElvlaO_6c)

Este es un ejemplo: